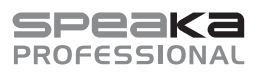

# $\odot$  Istruzioni per l'uso

# **SP-WTR-500 Sistema di presentazione wireless**

N. d'ordine: 2377753

### **1 Uso previsto**

Questo sistema di presentazione wireless. può essere utilizzato per proiettare il contenuto riprodotto su un computer o un dispositivo mobile su uno schermo HDMI.

Tra le funzionalità di questo dispositivo vi sono le seguenti:

- **■** Il ricevitore crea una rete sicura a 5 GHz P2P (point-to-point). I computer e i dispositivi mobili possono essere collegati direttamente al ricevitore tramite questa rete. Si tratta di un metodo molto semplice per aggiungere la funzionalità di condivisione dello schermo, ad esempio durante le presentazioni, senza dovere perdere tempo ad effettuare le impostazioni necessarie.
- Possibilità di proiettare il contenuto riprodotto sul dispositivo utilizzando diversi protocolli di condivisione o di riproduzione, collegando il ricevitore e il dispositivo di trasmissione ad una rete locale esistente a 5 GHz (WLAN o LAN). Per fare ciò è necessario accedere alle impostazioni di rete.
- Il ricevitore può visualizzare due dispositivi collegati contemporaneamente.
- **■** Il ricevitore è dotato di una console di impostazione alla quale è possibile accedere tramite il browser web. Utilizzarla per configurare le impostazioni di amministratore e le impostazioni avanzate.
- **■** Supporta la funzione plug-and-play e non richiede l'installazione del software.

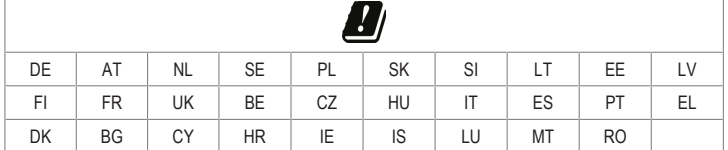

Questo prodotto è pensato unicamente per l'uso interno. Non usare in ambienti esterni.

Il contatto con l'umidità deve essere evitato in qualunque circostanza.

Qualora si utilizzi il prodotto per scopi diversi da quelli previsti, questo potrebbe danneggiarsi.

L'utilizzo improprio può causare cortocircuiti, incendi, scosse elettriche o altri pericoli.

Questo prodotto è conforme ai relativi requisiti nazionali ed europei.

Per motivi di sicurezza e in base alle normative, l'alterazione e/o la modifica del prodotto non sono consentite.

Leggere attentamente le istruzioni e conservarle in un luogo sicuro. In caso di cessione del prodotto a terzi, accludere anche le presenti istruzioni per l'uso.

Tutti i nomi di aziende e le denominazioni di prodotti ivi contenuti sono marchi dei rispettivi proprietari. Tutti i diritti sono riservati.

HDMI è un marchio registrato di HDMI Licensing L.L.C.

Android™ è un marchio registrato di Google LLC.

Google Play e il logo Google Play sono marchi di Google LLC.

### **2 Contenuto della confezione**

- Dongle trasmettitore (Tx)
- **■** Ricevitore (Rx)
- **■** Cavo HDMI
- **■** Adattatore di alimentazione
- Istruzioni per l'uso

## **3 Informazioni aggiornate sul prodotto**

È possibile scaricare le informazioni più recenti sul prodotto sul sito www.conrad.com/downloads o eseguendo la scansione del codice QR. Seguire le istruzioni sul sito web.

### **4 Descrizione dei simboli**

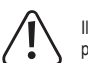

Il simbolo del punto esclamativo in un triangolo viene utilizzato per indicare informazioni importanti nel presente documento. Leggere sempre attentamente queste informazioni.

# **5 Istruzioni per la sicurezza**

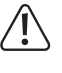

**Leggere attentamente le istruzioni per l'uso e osservare nello specifico le informazioni sulla sicurezza. In caso di mancato rispetto delle istruzioni per la sicurezza e delle informazioni sul corretto utilizzo del prodotto, si declina qualsiasi responsabilità per eventuali danni a persone o cose. In questi casi, la garanzia decade.**

### **5.1 Informazioni generali**

- **■** Il prodotto non è un giocattolo. Tenere fuori dalla portata di bambini e animali domestici.
- **■** Non lasciare il materiale di imballaggio incustodito. Potrebbe diventare un giocattolo pericoloso per i bambini.
- **■** Non esitare a contattare il nostro servizio assistenza o altro personale tecnico competente, in caso di domande che non trovano risposta nel manuale di istruzioni del prodotto.

# **5.2 Gestione**

- Se non è più possibile utilizzare il prodotto in tutta sicurezza, metterlo fuori servizio e proteggerlo da qualsiasi uso accidentale. Il corretto funzionamento non è più garantito se il prodotto:
	- è visibilmente danneggiato,
	- non funziona più correttamente,
	- è stato conservato per lunghi periodi in condizioni ambientali avverse o

– è stato sottoposto a gravi sollecitazioni legate al trasporto.

- Maneggiare il prodotto con cautela. Sobbalzi, urti o cadute, anche da altezze ridotte, possono danneggiare il prodotto.
- Consultare un esperto in caso di dubbi sul funzionamento, la sicurezza o la connessione dell'apparecchio.

# **5.3 Condizioni di esercizio**

- Non sottoporre il prodotto a sollecitazioni meccaniche.
- Proteggere l'apparecchiatura da temperature estreme, forti urti, gas, vapori e solventi infiammabili.
- Proteggere il prodotto da condizioni di umidità e bagnato.
- Proteggere il prodotto dalla luce solare diretta.

### **5.4 Adattatore di alimentazione**

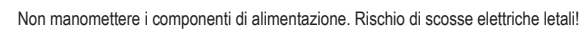

- Assicurarsi sempre che il collegamento venga eseguito in modo corretto.
- Non utilizzare componenti di alimentazione danneggiati.
- Non modificare i componenti di alimentazione
- Collegare l'apparecchio ad una presa a muro facilmente accessibile.
- **■** Come fonte di alimentazione, utilizzare esclusivamente l'adattatore di rete in dotazione.
- **■** Collegare l'adattatore di alimentazione solamente a una normale presa di corrente collegata all'alimentazione pubblica. Prima di collegare l'adattatore di alimentazione, controllare che la tensione indicata sullo stesso sia conforme alla tensione del proprio fornitore di energia elettrica.
- **■** Non collegare o scollegare mai gli alimentatori con le mani bagnate.
- Non scollegare mai l'adattatore dalla presa afferrando il cavo: utilizzare sempre i punti di presa sulla spina.
- Per ragioni di sicurezza, scollegare l'alimentatore dalla presa di corrente durante i temporali
- Evitare di toccare l'alimentatore se sono evidenti segni di danneggiamento, in quanto ciò potrebbe provocare una scossa elettrica mortale! Procedere nel modo seguente:
	- Disinserire la tensione di rete sulla presa alla quale è collegato l'adattatore di alimentazione (disinserire la tensione sull'interruttore automatico corrispondente o rimuovere il fusibile di sicurezza e poi disinserire la tensione sull'interruttore di protezione RCD corrispondente).
	- Scollegare l'adattatore di alimentazione dalla presa elettrica.
	- Utilizzare un nuovo adattatore di alimentazione avente lo stesso design. Evitare di utilizzare ulteriormente l'adattatore danneggiato.
- Assicurarsi che i cavi non siano schiacciati, piegati o danneggiati da spigoli taglienti.
- Posare sempre i cavi in modo che nessuno possa inciamparvi o rimanervi impigliato. Vi è il rischio di lesioni.

### **6 Panoramica prodotto**

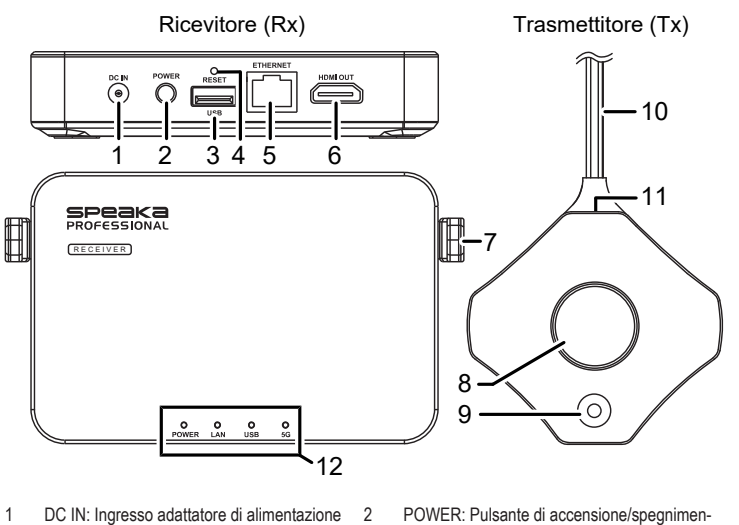

to

- 1 DC IN: Ingresso adattatore di alimentazione 5 V
- 3 USB: Porta USB di tipo A 4 RESET: foro di reset del dispositivo
- 5 ETHERNET: porta di rete 6 HDMI OUT: porta di uscita HDMI
- 7 Antenna 8 Pulsante grande / indicatore di stato
- 9 Pulsante piccolo / indicatore di stato 10 Connettore USB-A
- 11 Porta HDMI 12 Pannello indicatori di stato

## **6.1 Indicatori di stato del dongle trasmettitore**

# **Note:**

- **■** L'*host* è il primo dongle trasmettitore da collegare.
- I dispositivi *ospiti* sono i dongle trasmettitori da collegare successivamente.
- Possono essere necessari alcuni minuti affinché lo schermo riproduca il contenuto dopo l'avvio della procedura di condivisione.

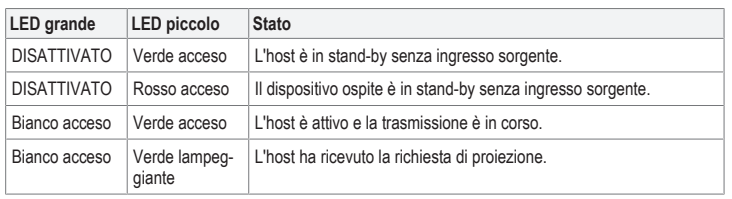

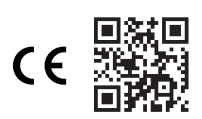

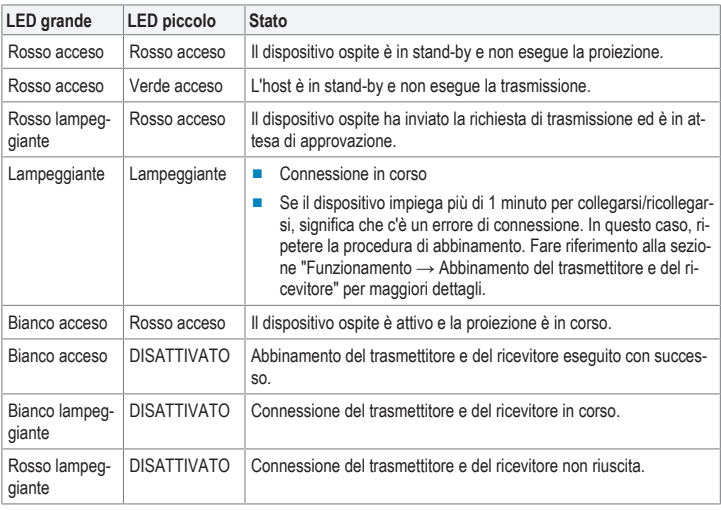

## **7 Configurazione e collegamento**

## **7.1 Collegamento del trasmettitore**

### **Note:**

- **■** Il trasmettitore dovrebbe già essere abbinato al ricevitore. Se c'è un problema di connessione, o se si desidera abbinare altri ricevitori, fare riferimento alla sezione "Funzionamento → Abbinamento del trasmettitore e del ricevitore".
- Per collegare il trasmettitore al computer, potrebbe essere necessario un cavo HDMI più lungo, a seconda della configurazione della porta.

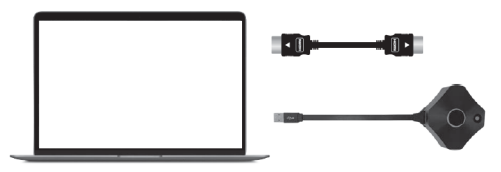

- 1. Collegare un cavo HDMI dal trasmettitore ad una porta HDMI sul computer host.
- 2. Collegare la spina (di alimentazione) USB di tipo A ad una porta sul computer host.
	- $\rightarrow$  Gli indicatori di stato del trasmettitore si accenderanno per indicare che è collegato all'alimentazione.
- $\rightarrow$  Fare riferimento alla sezione "Indicatori di stato del dongle trasmettitore" per maggiori dettagli. **7.1.1 Collegamento di altri trasmettitori**

#### **Note:**

- È possibile collegare fino a 32 dongle trasmettitori contemporaneamente.
- Fare riferimento alla sezione "Abbinamento del trasmettitore e del ricevitore" per collegare altri trasmettitori al ricevitore.

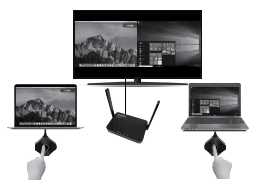

## **7.2 Duplicazione dello schermo del dispositivo mobile**

### **Note:**

- **■** Oltre ad usare i trasmettitori hardware, è possibile duplicare lo schermo del dispositivo mobile tramite la rete Wi-Fi a 5 GHz del ricevitore.
- È possibile aggiornare l'identificativo SSID, la password e altre impostazioni varie utilizzando la console dell'amministratore. Per ulteriori informazioni, fare riferimento alla sezione "Impostazioni di amministratore".

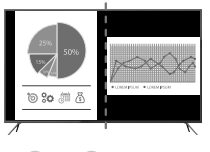

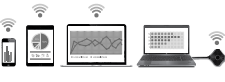

## **REQUISITI**

- $\blacktriangleright$  Il dispositivo supporta la connessione alla rete Wi-Fi a 5 GHz.
- Il ricevitore è collegato e acceso.
- 1. Accedere alle impostazioni Wi-Fi del dispositivo: - Connettersi all'identificativo SSID: SP-WTR-500 - Password: 12345678
- 2. Accedere alla funzione di duplicazione dello schermo del dispositivo e selezionare l'identificativo SSID "SP-WTR-500".
	- Se due trasmettitori stanno già condividendo uno schermo, occorrerà scollegare un trasmettitore per potere duplicare lo schermo del dispositivo mobile.

### **8 Funzionamento**

#### **Nota:**

Solo due trasmettitori possono proiettare il contenuto del loro schermo contemporaneamente. Fare riferimento alla sezione "Funzionamento > Trasmettitore" per maggiori dettagli.

## **8.1 Trasmettitore**

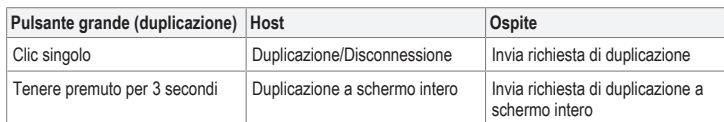

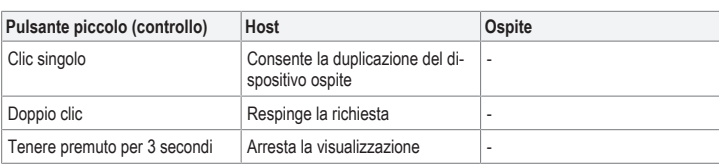

#### **8.2 Abbinamento del trasmettitore e del ricevitore**

Ricollegare il trasmettitore e il ricevitore se entrambi gli indicatori LED di stato grande e piccolo lampeggiano.

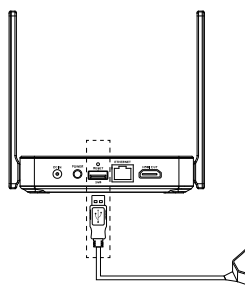

#### REQUISITI:

- aIl ricevitore è collegato. Fare riferimento alla sezione "Collegamento del ricevitore".
- $\blacktriangleright$  La schermata home del ricevitore viene visualizzata sul display HDMI.
- 1. Collegare il connettore USB-A del trasmettitore alla porta **USB** del ricevitore. Il trasmettitore imposterà automaticamente la modalità di abbinamento.
- 2. Il messaggio di abbinamento "Pairing…" verrà visualizzato sul display, seguito da "Pairing OK" al termine dell'abbinamento.
- $\rightarrow$  A questo punto, il trasmettitore è abbinato al ricevitore.

### **8.3 Collegamento del ricevitore**

#### **Nota:**

Per collegare il ricevitore ad uno schermo HDMI è necessario utilizzare un cavo HDMI aggiuntivo.

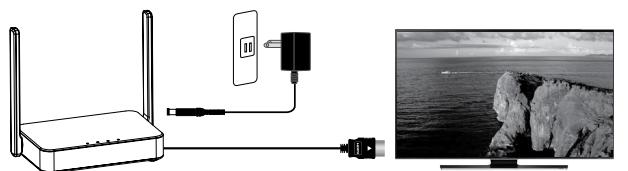

- 1. Collegare un'estremità del cavo HDMI alla porta **HDMI OUT** del ricevitore e l'altra estremità ad un ingresso HDMI dello schermo.
- 2. Collegare un'estremità dell'adattatore di alimentazione alla presa **DC IN** del ricevitore e l'altra estremità ad un'uscita di alimentazione.
- 3. Premere il pulsante **POWER** per accendere il dispositivo.

## **9 Console delle impostazioni del ricevitore**

È possibile accedere alle impostazioni di amministratore e alle impostazioni avanzate tramite un browser web.

- Accedere alle impostazioni utilizzando uno dei seguenti metodi:
- Collegamento diretto (P2P)
- **■** Punto di accesso Wi-Fi (AP) o router

# **9.1 Collegamento diretto (P2P)**

Collegarsi direttamente alla rete a 5 GHz del ricevitore.

#### REQUISITI:

- $\blacksquare$  Il ricevitore deve essere innanzitutto collegato all'alimentazione e poi acceso.
- 1. Con il computer o il dispositivo mobile, cercare l'identificato SSID della rete Wi-Fi: "SP-WTR-500". 2. Aprire il browser web sul dispositivo collegato e immettere l'indirizzo IP "192.168.168.1" nella barra dell'indirizzo.
- 3. Inserire le informazioni di registrazione. Fare riferimento alla sezione "Login/Reimpostazione password" per ulteriori informazioni.

# **9.2 Punto di accesso Wi-Fi (AP) o router**

Collegare il ricevitore tramite rete LAN o WLAN.

Questa opzione consente di duplicare lo schermo del dispositivo attraverso un ricevitore che non si trova nella stessa stanza.

#### **REQUISITI**

- Il ricevitore deve essere innanzitutto collegato all'alimentazione e poi acceso.
- Il ricevitore deve essere collegato ad una rete LAN o WLAN a 5 GHz. Le impostazioni di "Gestione" della rete" del ricevitore possono essere configurate tramite il collegamento diretto. Fare riferimento alla sezione "Console delle impostazioni del ricevitore → Collegamento diretto" per ulteriori informazioni.
- 1. Aprire il browser web sul dispositivo collegato e immettere l'indirizzo IP "192.168.168.1" nella barra dell'indirizzo.
- 2. Inserire le informazioni di registrazione. Fare riferimento alla sezione "Login/Reimpostazione password" per ulteriori informazioni.
- 3. Accedere alle "Impostazioni di amministratore" e configurare il ricevitore da collegare alla rete LAN o WLAN.
- 4. Con il computer o il dispositivo mobile, collegarsi alla rete del ricevitore.
- 5. È possibile duplicare il contenuto del computer o del dispositivo mobile sul ricevitore attraverso la rete LAN o WLAN alla quale è collegato.

### **9.3 Login / Reimpostazione password**

- Se non si immettono le credenziali di registrazione, sarà possibile accedere a un numero ridotto di impostazioni.
- **■** Dopo la prima registrazione, vi verrà chiesto di modificare la password. Si raccomanda di procedere nel modo seguente:
	- Nome utente (predefinito): Ammin - Password (predefinita): 000000
	-
- **■** In caso di smarrimento della password, premere e tenere premuto il pulsante **RESET** per 10 secondi per ripristinare le impostazioni predefinite del ricevitore.

### **9.4 Impostazioni**

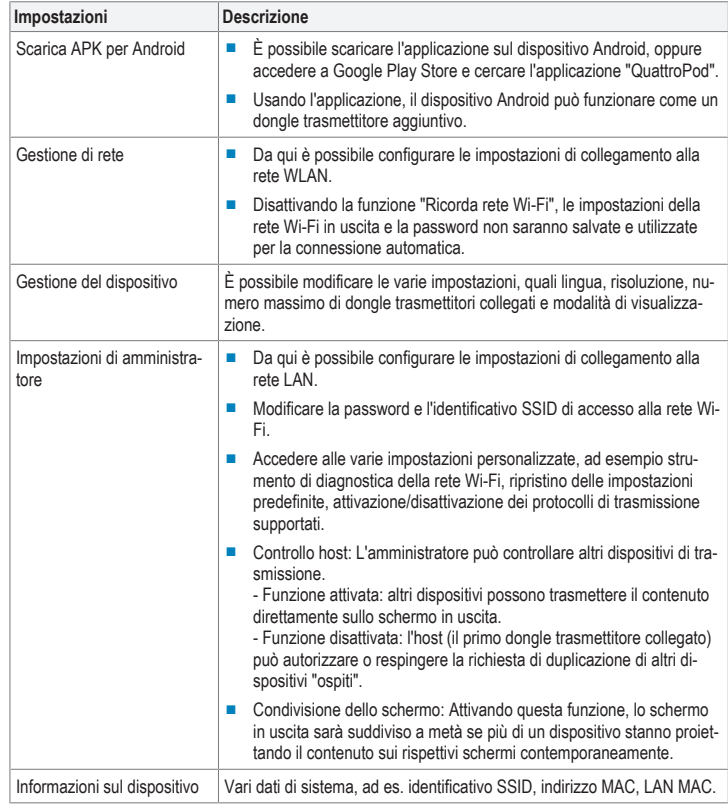

### **10 Risoluzione dei problemi**

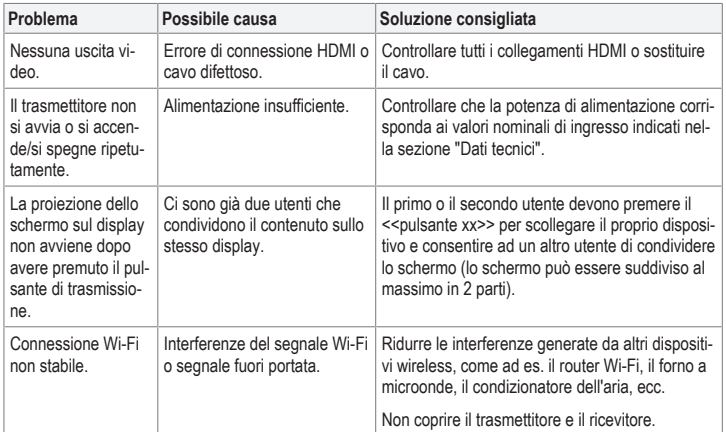

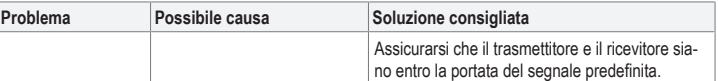

## **11 Pulizia e manutenzione**

# **Importante:**

- Non utilizzare detergenti aggressivi, alcol o altre soluzioni chimiche. Possono danneggiare l'alloggiamento e causare il malfunzionamento del prodotto.
- Non immergere il prodotto nell'acqua.
- 1. Scollegare il prodotto dall'alimentazione.
- 2. Pulire il prodotto con un panno asciutto e privo di lanugine.

### **12 Smaltimento**

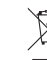

I dispositivi elettronici sono rifiuti riciclabili e non devono essere smaltiti assieme ai rifiuti do- $\boxtimes$ mestici. Al termine del ciclo di vita, smaltire il prodotto in conformità alle relative disposizioni di legge.

In questo modo, sarà possibile adempiere agli obblighi di legge e contribuire alla tutela dell'ambiente.

#### **13 Dichiarazione di conformità**

 $Inafaseo$  5 V/CC, 2 A

La Società, Conrad Electronic SE, Klaus-Conrad-Straße 1, D-92240 Hirschau, dichiara che il prodotto è conforme alla direttiva 2014/53/CE.

■ Il testo integrale della dichiarazione di conformità UE è disponibile al seguente indirizzo Internet: www.conrad.com/downloads

Inserire il numero d'ordine nel campo di ricerca; successivamente sarà possibile scaricare la dichiarazione di conformità UE nelle lingue disponibili.

#### **14 Dati tecnici**

# **14.1 Ricevitore (Rx)**

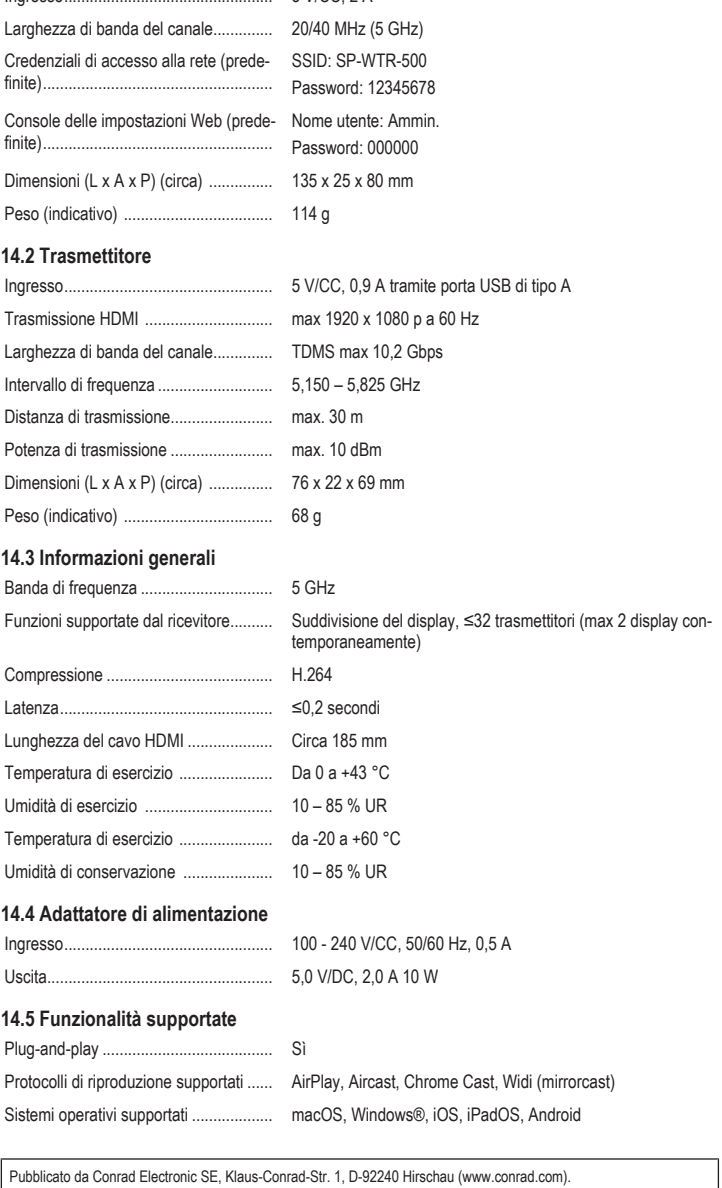

Tutti i diritti, compresa la traduzione, riservati. La riproduzione con qualunque mezzo (ad es. fotocopie, microfilm o memorizzazione su sistemi di elaborazione elettronica dei dati) è rigorosamente vietata senza la previa autorizzazione scrit-<br>ta dell'editore. È vietata la ristampa, anche parziale. La presente pubblicazione rappresenta lo s della stampa.

Copyright by Conrad Electronic SE.

\*2377753\_V1\_1021\_dh\_mh\_it I1/O1